Dr inż. Arkadiusz Trąbka Akademia Techniczno-Humanistyczna w Bielsku-Białej Wydział Budowy Maszyn i Informatyki e-mail: [atrabka@ath.bielsko.pl](mailto:atrabka@ath.bielsko.pl)

# **WIRTUALNE PROTOTYPOWANIE KONSTRUKCJI NOŚNEJ POJAZDU O NAPĘDZIE ELEKTRYCZNYM W PROGRAMIE AUTODESK INVENTOR PROFESSIONAL**

**Streszczenie:** W pracy przedstawiono przebieg procesu polegającego na opracowaniu i przetestowaniu w środowisku wirtualnym konstrukcji nośnej jednoosobowego pojazdu o napędzie elektrycznym i własnościach terenowych. Zadanie zrealizowano w całości w programie Autodesk Inventor Professional 2011. Postępując zgodnie z zasadami wirtualnego prototypowania, na podstawie modelu geometrycznego projektowanej ramy utworzono model wirtualny pojazdu wraz z otoczeniem. Następnie przeprowadzono symulacje dynamiczne dla pięciu konfiguracji układu pojazd-otoczenie. Dla najbardziej niekorzystnych stanów obciążeń sprawdzono wytrzymałość i sztywność projektowanej ramy. Pierwotnie przyjętą postać konstrukcyjną ramy poddano modyfikacjom, przyjmując za podstawę zmian wytrzymałość materiału oraz sztywność konstrukcji i jej elementów.

# **ELECTRIC VEHICLE TUBE-FRAME VIRTUAL PROTOTYPING IN AUTODESK INVENTOR PROFESSIONAL PROGRAM**

**Abstract:** On the basis of the geometrical model of a frame design, the virtual model of the vehicle and the virtual model of the ground surface has been created. The dynamic simulations for five configurations of the vehicle - ground surface system have been performed. For most disadvantageous states of the loadings the strength and rigidity of the frame has been checked. The modifications of initially accepted shape of the frame have been done.

### **1. WPROWADZENIE**

W ostatnich latach na rynku motoryzacyjnym pojawia się coraz więcej pojazdów o specjalnym przeznaczeniu, które nie są wytwarzane przez koncerny motoryzacyjne. Możliwość zbudowania pojazdu bez udziału kosztownego zaplecza w postaci biur projektowych, pracowni modelarskich, stanowisk badawczych i poligonów testowych związana jest przede wszystkim z upowszechnieniem się tzw. wirtualnego prototypowania. Ta nowoczesna metoda projektowania pozwala przy pomocy komputerów oraz odpowiedniego oprogramowania zrealizować większość kosztownych i czasochłonnych etapów składających się na proces powstawania nowej konstrukcji [1, 3, 5, 7, 8, 17]. Może być ona stosowana zarówno w odniesieniu do całej konstrukcji, wchodzących w jej skład mechanizmów, jak i poszczególnych jej części [15, 16]. W każdym przypadku istota wirtualnego prototypowania sprowadza się do opracowania modelu i przeprowadzenia badań w wirtualnym środowisku, odwzorowującym rzeczywiste warunki użytkowania danego obiektu. Działania te realizowane są etapami. W większości przypadków każdy z etapów prac wykonywany jest za pomocą innego programu. Modele opracowywane są za pomocą systemów komputerowo wspomaganego projektowania. Analiza własności kinematycznych i dynamicznych przeprowadzana jest za pomocą programów wykorzystujących metodę układów wieloczłonowych. Własności mechaniczne sprawdzane są przy pomocy programów wykorzystujących metodę elementów skończonych. Przeprowadzenie badań w środowisku wirtualnym przy pomocy kilku specjalnie do tego

przeznaczonych programów stanowi z pewnością najlepsze rozwiązanie z punktu widzenia jakości (wiarygodności) wyników. Wymaga jednak specjalistycznego przeszkolenia do obsługi poszczególnych aplikacji oraz zakupu osobnych licencji na każdy z używanych komercyjnie programów. Alternatywnym rozwiązaniem w przypadku firm dysponujących niewielkim kapitałem może być zakup systemu CAD ze zintegrowanymi modułami obliczeniowymi [16]. Należy jednak wziąć pod uwagę, że ich możliwości obliczeniowe są dużo mniejsze niż możliwości wyspecjalizowanych programów [13].

W pracy przedstawiono przebieg procesu wirtualnego prototypowania, który zrealizowano w całości w środowisku popularnego w Polsce systemu CAD jakim jest program Autodesk Inventor Professional. Komputerowe podejście do opracowania prototypu zastosowano w odniesieniu do konstrukcji nośnej jednoosobowego pojazdu o napędzie elektrycznym i własnościach terenowych.

### **2. PRZEBIEG PROCESU WIRTUALNEGO PROTOTYPOWANIA**

Realizacja zadania polegającego na opracowaniu i przetestowaniu nowego wyrobu w środowisku wirtualnym, zgodnie z zasadami wirtualnego prototypowania, wymaga wykonania następujących zadań:

- zbudowania modelu geometrycznego wyrobu;
- opracowania modelu wirtualnego lokującego wyrób w otoczeniu, z którym wchodzi on w interakcje;
- przeprowadzenia badań w wirtualnym środowisku (analizy własności kinematycznych i dynamicznych modelu);
- sprawdzenia własności mechanicznych wyrobu.

# **2.1.Budowa modelu geometrycznego konstrukcji nośnej pojazdu**

Pierwszą z czynności, które należy wykonać przystępując do opracowania modelu geometrycznego konstrukcji nośnej pojazdu, jest sprecyzowanie stawianych jej wymagań. Na tej podstawie dokonuje się wstępnego wyboru typu konstrukcji oraz stosowanych materiałów [11, 13].

Dla opracowywanej konstrukcji nośnej sformułowano następujące wymagania:

- możliwość użytkowania pojazdu w warunkach terenowych,
- napęd elektryczny wszystkich kół,
- ieden fotel.

Biorąc pod uwagę wymienione założenia dokonano wyboru ramy typu przestrzennego, wykonanej z zamkniętych profili cienkościennych o przekroju kwadratowym i o węzłach sztywnych skrętnie (spawanych) [18]. Kształt ramy przyjęto na podstawie koncepcji konstrukcji zamieszczonej w pracy [10]. Dokonując wyboru kształtu konstrukcji nośnej wzięto pod uwagę, że:

- został on zaprojektowany w taki sposób, aby zapewnić optymalną pozycję kierowcy (standardowe wymiary człowieka przyjęto na podstawie normy SAE J826/1995, natomiast kąty wygody dla pozycji siedzącej w samochodzie na podstawie normy DIN 33408),
- podczas kształtowania ramy brano pod uwagę możliwość uzyskania jak największych wartości kątów natarcia i zejścia oraz kąta rampowego, a także prześwitów – poprzecznego i podłużnego,
- akumulatory rozdzielono pomiędzy przód i tył pojazdu, tak aby uniknąć nadmiernego dociążenia tylko jednej osi.

Szkielet ramy nośnej, do którego opracowania zastosowano narzędzie szkicu 3D, przedstawiono na rys. 1.

Posługując się szkicem jako szkieletem konstrukcji, pomiędzy poszczególnymi węzłami umieszczono kształtowniki o przekroju 30x30x3, wykonane ze stali S460MLH, której umowna granica plastyczności wynosi  $R_{0,2} = 460$  MPa, a wytrzymałość na rozciąganie  $R_m = 720$  MPa.

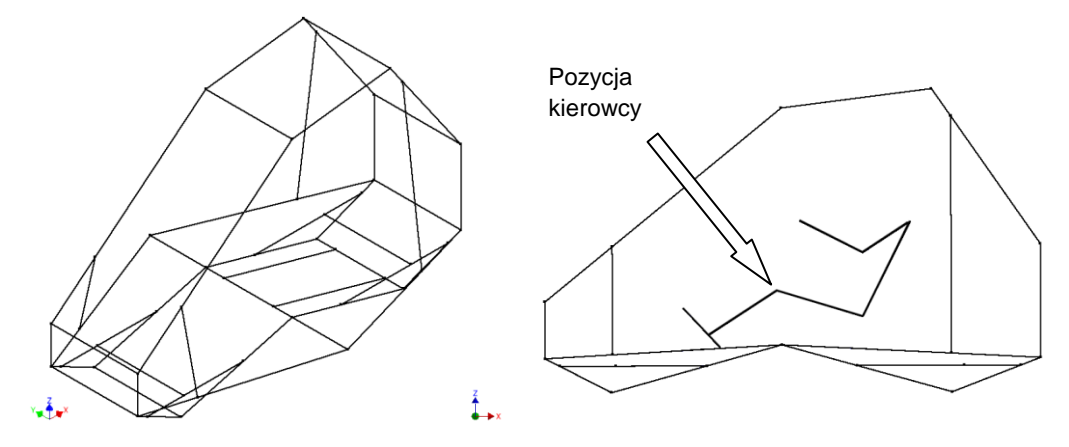

Rys. 1. Szkielet ramy nośnej

Ostateczną postać modelu geometrycznego konstrukcji nośnej otrzymano po uzupełnieniu jej o wsporniki wahaczy i amortyzatorów, prowadnice fotela oraz skrzynie na akumulatory (rys. 2).

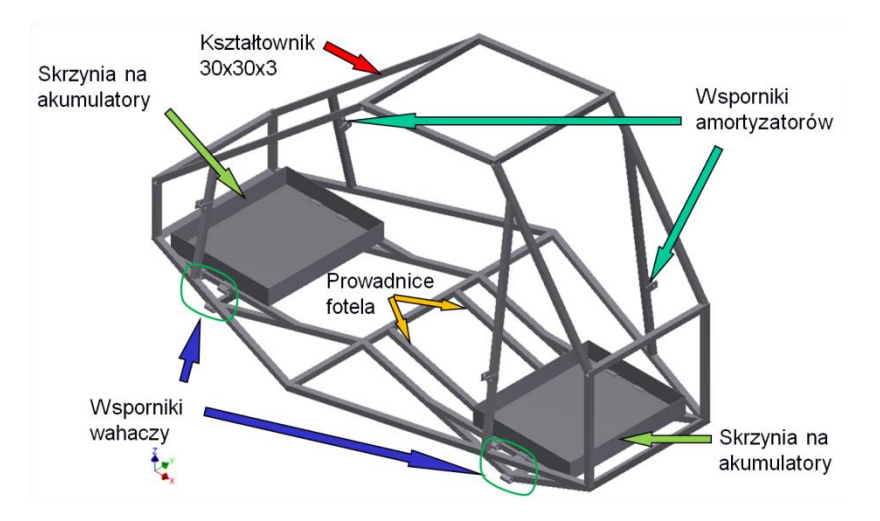

Rys. 2. Model geometryczny projektowanej konstrukcji nośnej

### **2.2.Opracowanie modelu wirtualnego**

W kolejnym kroku model geometryczny konstrukcji nośnej został połączony z elementami mającymi wpływ na przenoszone przez nią obciążenia. Korzystając ze środowiska modelowania części i zespołów dokonano złożenia wszystkich elementów, wprowadzając pomiędzy nimi odpowiednie wiązania. Otrzymano model pojazdu (rys. 3) o masie całkowitej 796 kg, na którą złożyły się m.in. masy: konstrukcji nośnej (127 kg), fotela z kierowcą (95 kg) i akumulatorów (330 kg).

Tak przygotowany model geometryczny pojazdu posłużył za podstawę do opracowania modelu wirtualnego w Środowisku Symulacji Dynamicznej (ŚSD), które stanowi jeden z modułów obliczeniowych dostępnych w wersji Professional programu Inventor. Ponieważ otwarcie ŚSD powoduje automatyczną konwersję wiązań zespołu na połączenia oraz podział modelu na części nieruchome i ruchome (co przedstawiono na

rys. 4a), uzyskanie w pełni funkcjonalnego modelu wirtualnego, wymagało jedynie dokonania korekty błędnie utworzonych połączeń, a także zastąpienia geometrycznych modeli amortyzatorów i sprężyn śrubowych, połączeniami siłowymi typu sprężynaamortyzator (rys. 4b). Każdemu z tych połączeń przypisano następnie parametry odpowiadające rzeczywistym elementom. Dla sprężyn śrubowych, kierując się wytycznymi projektowymi zawartymi w pracy [11], na podstawie wyników badań zamieszczonych w pracy [19], przyjęto sztywności k = 22.8 N/mm. Średnie wartości współczynników tłumienia amortyzatorów (c = 1.4 Ns/mm) wyznaczono na podstawie zależności obliczeniowych zamieszczonych w pracy [6].

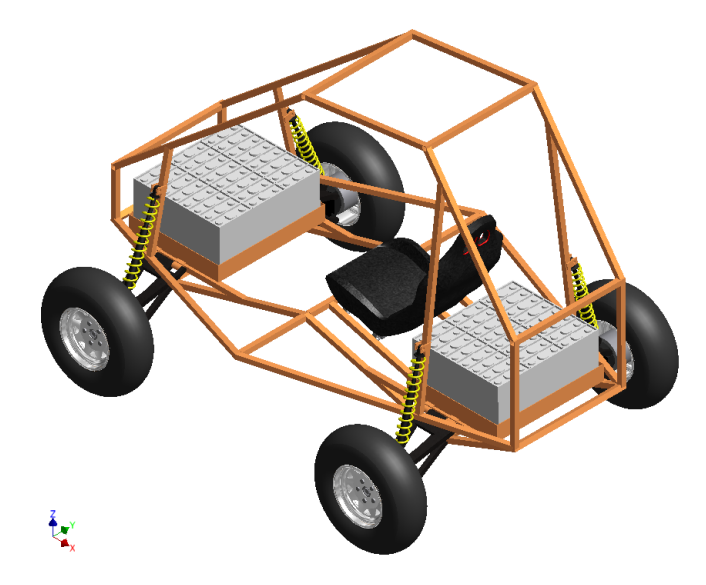

Rys. 3. Model geometryczny pojazdu o napędzie elektrycznym

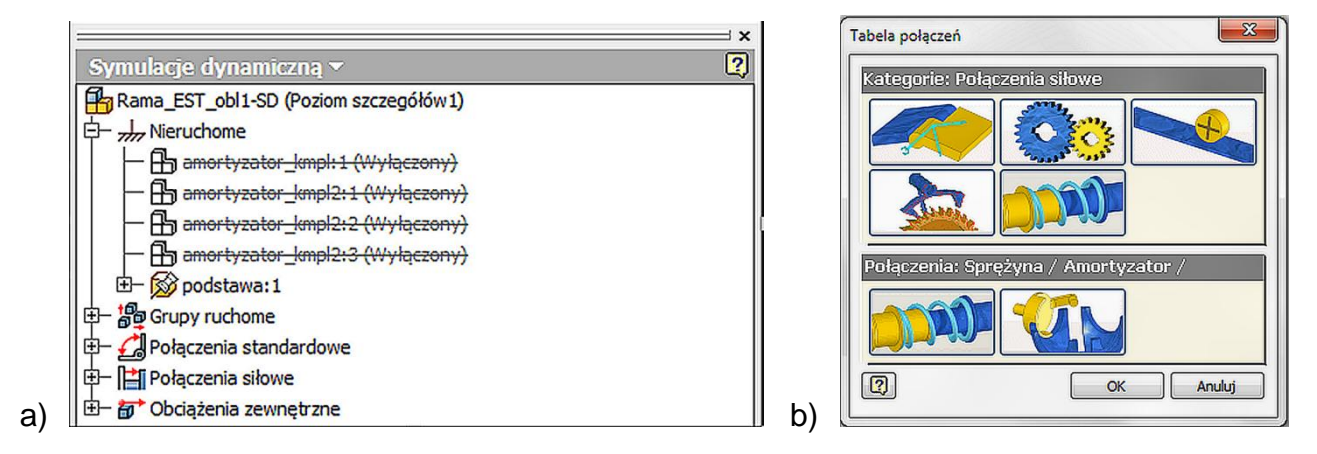

Rys. 4. Okna ŚSD: a) Struktury modelu, b) Definiowania połączeń

# **2.3.Badania modelu w wirtualnym środowisku**

Bardzo ważny a zarazem trudny etap w procesie wspomaganego komputerowo projektowania nowej konstrukcji stanowi prawidłowe określenie warunków brzegowych oraz obciążeń. Zagadnienie to jest szczególnie trudne w przypadku konstrukcji nośnych pojazdów, na które oddziałują zarówno obciążenia pochodzące od sił bezwładności, jak i obciążenia pochodzące od nierówności drogi [12]. Charakter oraz wielkość w/w obciążeń zależy przy tym od warunków eksploatacji pojazdu. W większości przypadków zakłada się, że oddziałujące na pojazd obciążenia mają charakter statyczny, natomiast wpływ zmienności obciążeń uwzględniany jest w obliczeniach za pomocą tzw. współczynnika sił

dynamicznych [2, 9, 13, 14]. W przeniesieniu wymienionych obciążeń pośredniczą zawsze elementy zawieszenia. Muszą one zostać uwzględnione w modelu, jeżeli zależy nam na odtworzeniu rzeczywiście działających na konstrukcję nośną obciążeń [2, 13]. Pomimo to spotkać można prace, w których stosowano modele pozbawione elementów zawieszenia [4, 9].

Aby umożliwić prawidłowe określenie obciążeń, wirtualny model pojazdu uzupełniono o wirtualne podłoże, po którym poruszał się wirtualny model, a pomiędzy kołami i podłożem wprowadzono połączenia kontaktowe. Profile podłoża ukształtowano w taki sposób, aby umożliwić odtworzenie możliwych do wystąpienia warunków eksploatacyjnych. Dokonując wyboru warunków badań wzięto pod uwagę informację zamieszczoną w pracy [13] mówiącą o tym, że "Praktyczne doświadczenia wykazują, że jeżeli konstrukcja jest tak zwymiarowana, że zdolna jest do przeniesienia w prawidłowy sposób maksymalnie dużych obciążeń, które zdarzają się sporadycznie, to ma również dostateczną wytrzymałość zmęczeniową". W efekcie otrzymano pięć konfiguracji układu pojazd – podłoże:

- Konfiguracja A pojazd stoi na poziomej, płaskiej powierzchni. Rama nośna podlega zginaniu statycznemu (rys. 5a);
- Konfiguracja B podczas jazdy z prędkością 4 m/s najpierw przednia, a następnie tylna oś pojazdu tracą kontakt z nawierzchnią pokonując uskok o różnicy wysokości wynoszącej 200 mm. Rama podlega zginaniu dynamicznemu (rys. 5b);
- Konfiguracja C pojazd przejeżdża nad wyrwą w podłożu, w efekcie tego jedno z kół traci z nim kontakt. Rama podlega skręcaniu (rys. 5c);
- Konfiguracja D podczas jazdy z prędkością 2 m/s pojazd przejeżdża lewą stroną po rampie o wysokości 400 mm i kątach najazdu oraz zjazdu wynoszących 26.5<sup>0</sup>. Rama podlega zginaniu ze skręcaniem (rys. 5d);
- Konfiguracja E podczas jazdy z prędkością 4 m/s pojazd porusza się po wyboistej nawierzchni. Rama podlega pionowym oraz poziomym obciążeniom niesymetrycznym (rys. 5e).

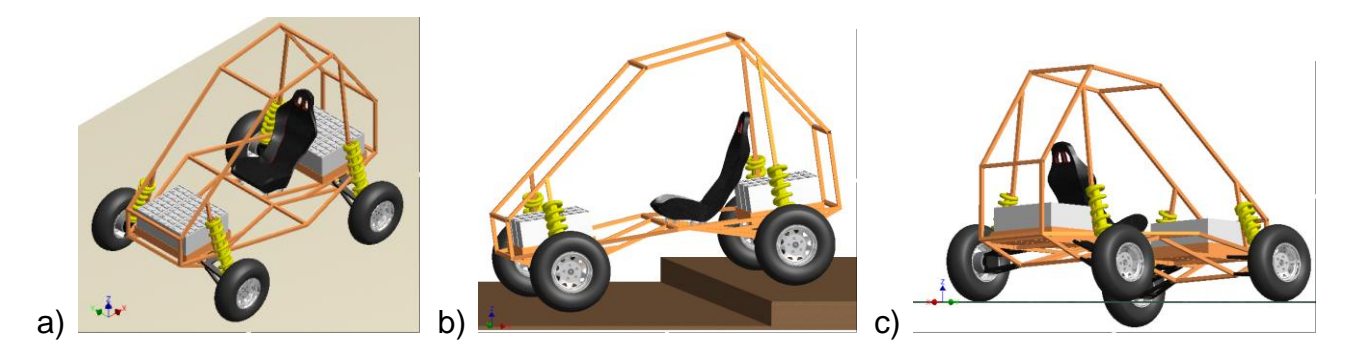

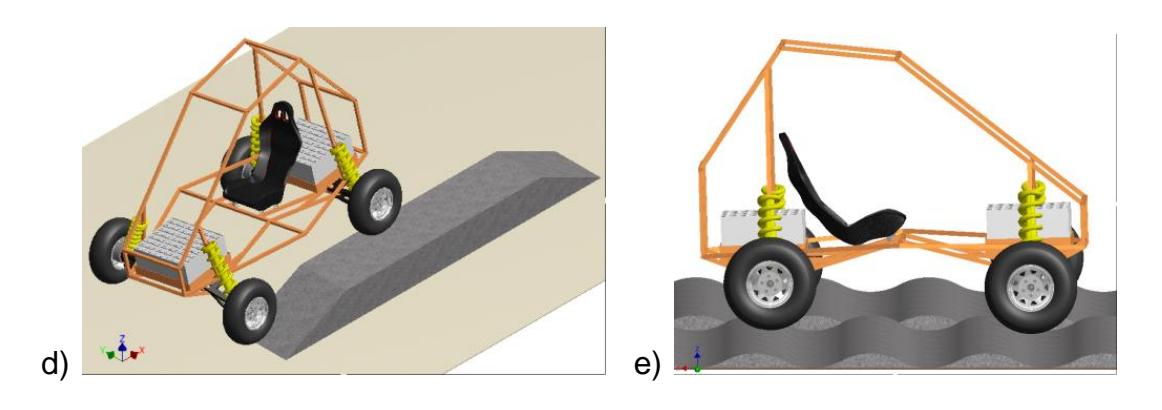

Rys. 5. Konfiguracje układu model pojazdu – model podłoża: a) Konfiguracja A, b) Konfiguracja B, c) Konfiguracja C, d) Konfiguracja D, e) Konfiguracja E

Dla każdej z w/w konfiguracji przeprowadzono symulacje dynamiczne, przy czym stosowano kinematyczne wymuszenie ruchu definiowane jako zależność prędkości obrotu każdego z kół od czasu. W wyniku tych symulacji otrzymano przebiegi czasowe przemieszczeń, prędkości i przyspieszeń, a także sił i momentów w połączeniach, jak również sił w elementach sprężysto-tłumiących (rys. 6). Na ich podstawie dla każdej z badanych konfiguracji wyszukano tzw. przedziały czasowe, w których projektowana rama podlegała najbardziej niekorzystnym stanom obciążeń.

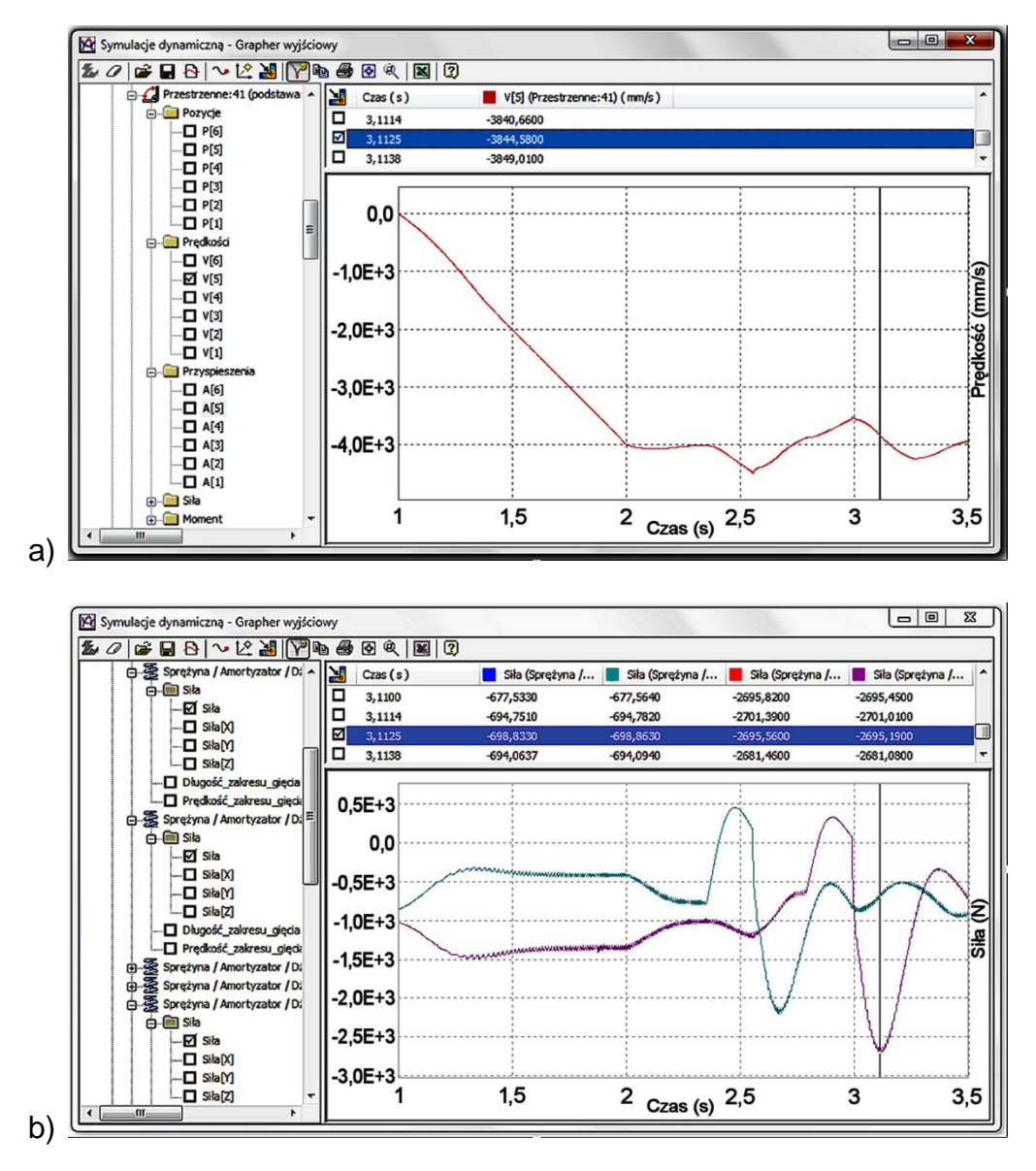

Rys. 6. Przykładowe wyniki symulacji dynamicznej dla konfiguracji B: a) przebieg czasowy prędkości modelu pojazdu względem podłoża, b) przebiegi czasowe sił w połączeniach typu sprężyna-amortyzator

#### **2.4.Analiza własności mechanicznych projektowanej konstrukcji nośnej**

Aby można było sprawdzić jaki wpływ wywierają wyznaczone obciążenia na projektowaną konstrukcję, dokonano przeniesienia modelu ramy do Środowiska Analizy Naprężeń (ŚAN) za pomocą narzędzia "Eksportuj do FEA".

Pracę w ŚAN programu Autodesk Inventor Professional 2011 rozpoczęto od wyboru właściwego typu analizy. Aby można było przeprowadzić analizę na podstawie obciążeń otrzymanych w ŚSD, dokonano kolejno wyboru następujących opcji: Analiza Statyczna

Obciążeń w Ruchu, Przedział Czasu oraz Część. Po zakończeniu trwającej kilka minut konwersji obciążeń otrzymano wybraną na wstępie część (ramę nośną) wraz z przyłożonymi do niej siłami i momentami (rys. 7). Po skontrolowaniu prawidłowości wykonanej automatycznie konwersji obciążeń, sprawdzeniu własności przypisanego ramie materiału oraz dokonaniu ustawień siatki, aktywowano proces podziału ramy na elementy skończone (typu TETRA 10-węzłowe), a następnie uruchomiono symulację.

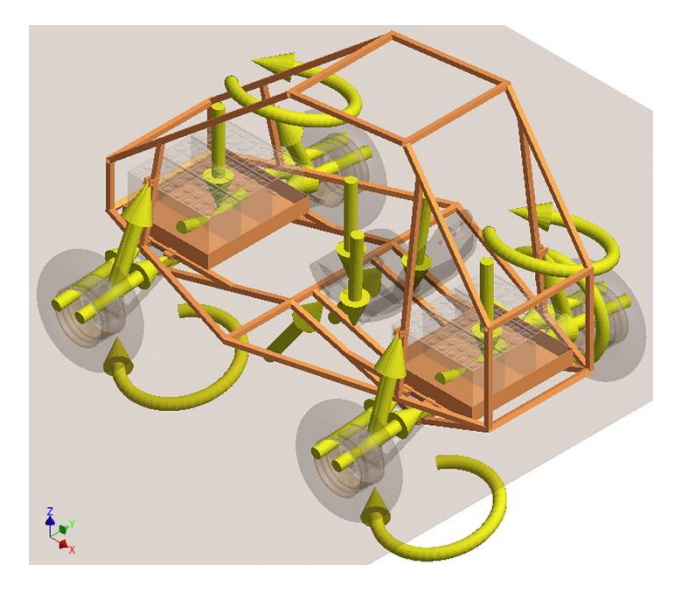

Rys. 7. Układ obciążeń oddziałujących na model projektowanej ramy nośnej

Łącznie wykonano dziewięć symulacji odpowiadających przedziałom czasowym, w których projektowana rama podlegała najbardziej niekorzystnym stanom obciążeń. Otrzymane z tych symulacji wartości zredukowanych naprężeń maksymalnych zestawiono w tabeli 1. Ponieważ okazało się, że dla stanu obciążenia D\_4 zredukowane naprężenia maksymalne ( $\sigma$ <sub>z</sub> = 668 MPa) znacznie przekraczają umowną granicę plastyczności zastosowanego materiału ( $R_{0,2}$  = 460 MPa), pierwotnie przyjętą postać konstrukcyjną ramy poddano modyfikacjom.

Tab. 1. Zredukowane naprężenia maksymalne w pierwotnie przyjętej postaci konstrukcyjnej projektowanej ramy nośnej (obliczone wg. Hipotezy Hubera-Misesa-Hencky'ego)

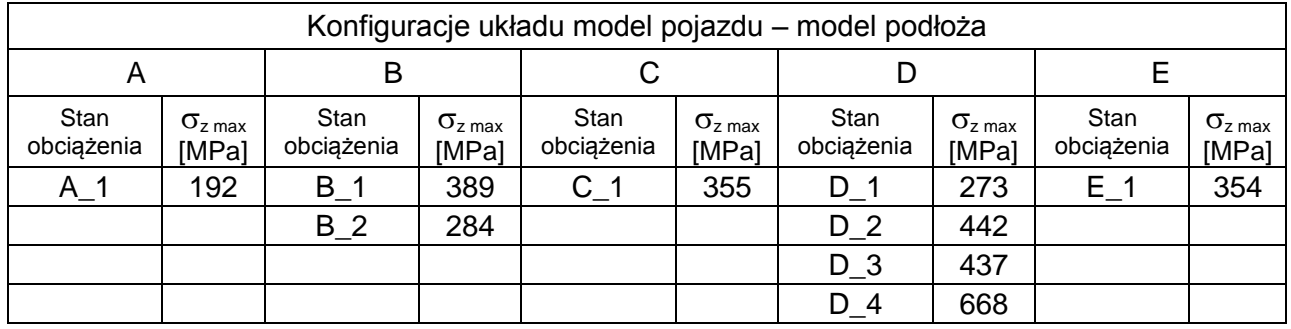

Analizowane stany obciążeń:

- A\_1 postój na poziomym podłożu;
- B\_1 równoczesne zetknięcie się z podłożem obu kół przedniej osi, po zeskoku z wysokości 200 mm;
- B\_2 równoczesne zetknięciem się z podłożem obu kół tylnej osi, po zeskoku z wysokości 200 mm;
- C\_1 utrata kontaktu z podłożem lewego przedniego koła;
- D\_1 zetknięcie się lewego przedniego koła z rampą o nachyleniu 26.5<sup>0</sup>;
- D\_2 utrata kontaktu z podłożem prawego przedniego koła, gdy lewe przednie koło zbliża się do końca najazdu na rampę o wysokości 400 mm;
- D\_3 utrata kontaktu z podłożem lewego tylnego koła, gdy lewe przednie koło porusza się wzdłuż rampy;
- D\_4 równoczesna utrata kontaktu z podłożem lewego przedniego oraz prawego tylnego koła, gdy pojazd zjeżdża z rampy;
- E\_1 przejazd po wyboistej nawierzchni.

Biorąc pod uwagę konfiguracje B i D, w których wystąpiły największe co do wartości naprężenia zredukowane (rys. 8), wprowadzono zmianę konstrukcyjną, która polegała na przesunięciu o 10 mm w kierunku środka ramy przedniej skrzyni na akumulatory (rys. 9). W rezultacie uzyskano znaczne obniżenie zredukowanych naprężeń maksymalnych (np. dla stanu obciążenia D\_4 z 668 MPa do 504 MPa), ale zwiększyło się ugięcie ramy. Podieto zatem decyzje o podniesieniu sztywności ramy w płaszczyźnie "podłogi" poprzez zastąpienie 18 kształtowników o początkowym przekroju 30x30x3, kształtownikami o przekroju 40x40x4 (rys. 10).

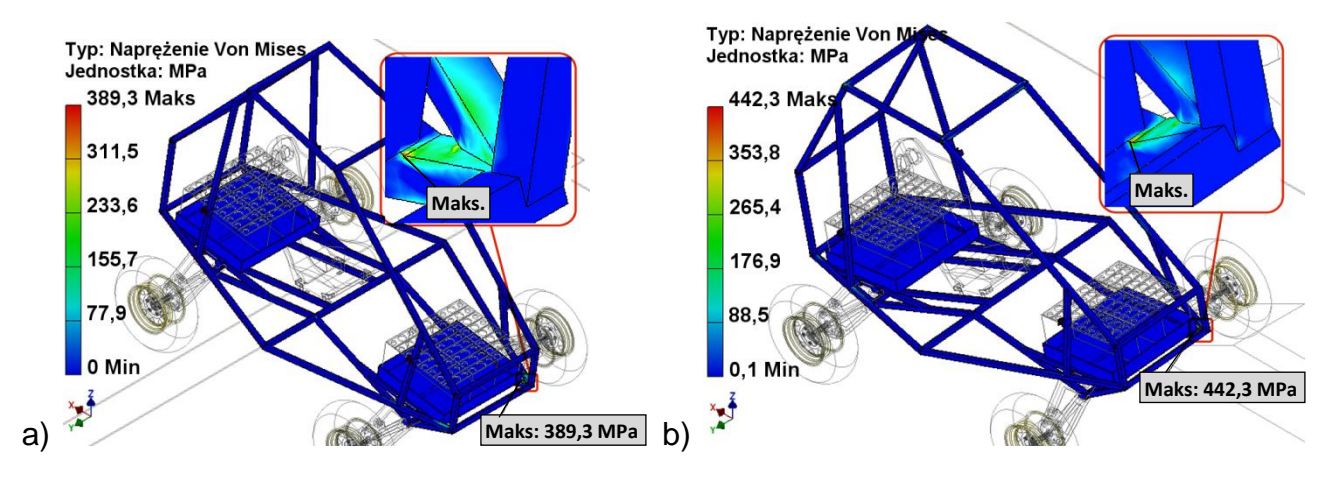

Rys. 8. Lokalizacje miejsc wystąpienia zredukowanych naprężeń maksymalnych w przypadku: a) stanu obciążenia B\_1, b) stanu obciążenia D\_2, dla pierwotnie przyjętej postaci konstrukcyjnej ramy

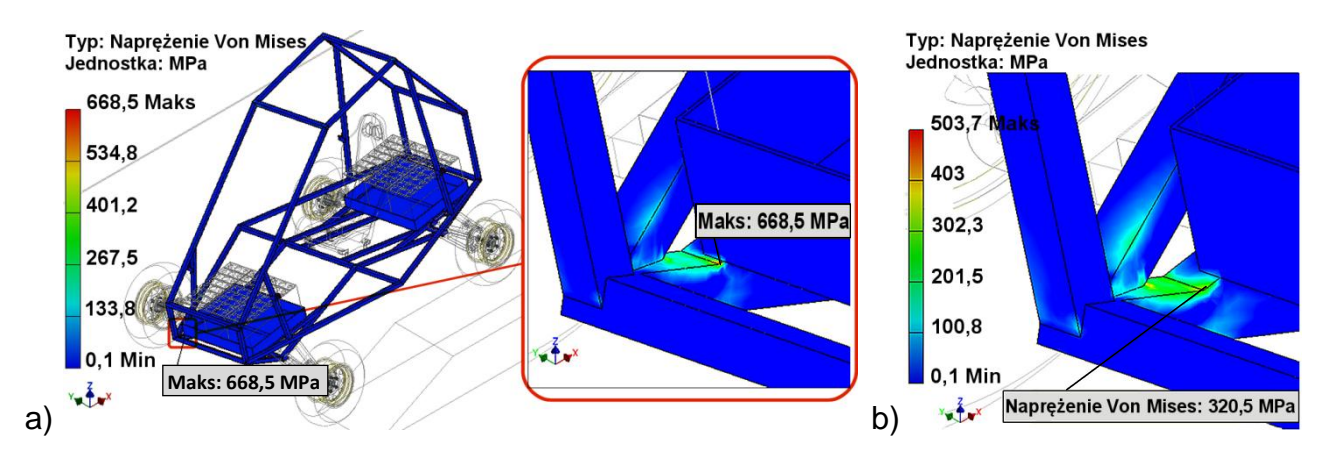

Rys. 9. Wpływ przesunięcia skrzyni na akumulatory na wytężenie konstrukcji nośnej. Rozkład warstwic zredukowanych naprężeń dla stanu obciążenia D\_4: a) przed modyfikacją, b) po modyfikacji

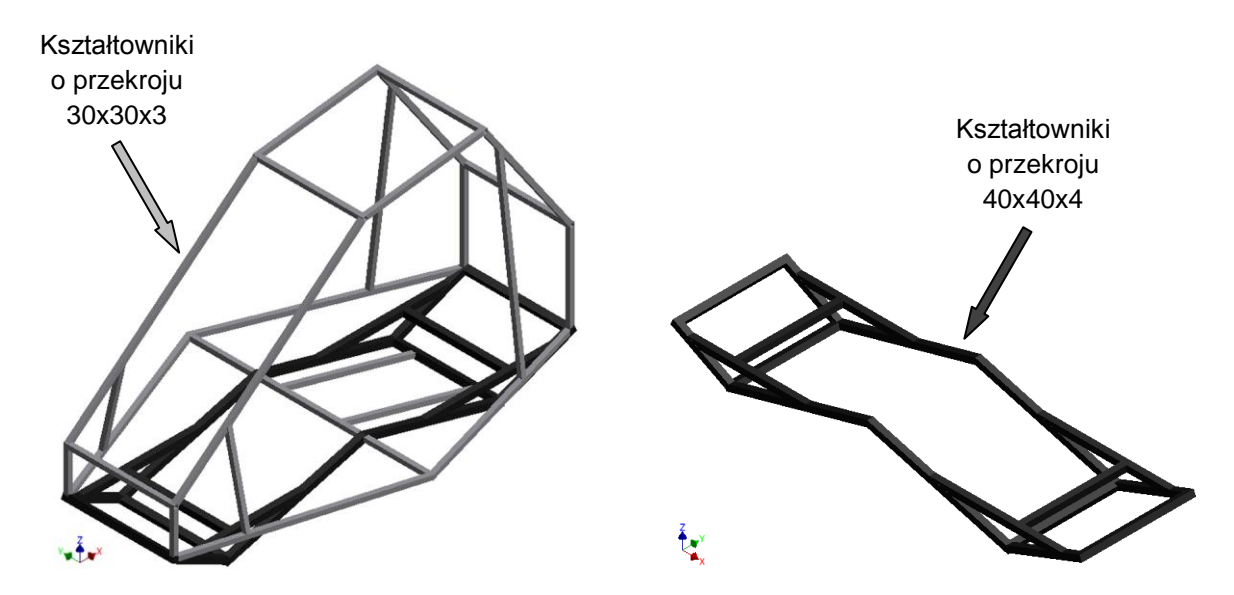

Rys. 10. Kształtowniki ramy których przekrój zmieniono z 30x30x3 na 40x40x4

Ponieważ wprowadzona zmiana spowodowała wzrost zredukowanych naprężeń maksymalnych w rozłożonych symetrycznie (względem wzdłużnej płaszczyzny symetrii) węzłach konstrukcyjnych, w przedniej części ramy, zmodyfikowano sposób ich wykonania i przeprowadzono ponowną analize (rys. 11). Zmiana konstrukcji węzłów przyczyniła się do ich odciążenia (zredukowane naprężenia zmniejszyły się z 380 MPa do 240 MPa). Ostatnim problemem, który pozostał do rozwiązania, były zbyt duże odkształcenia niektórych kształtowników ramy, zwłaszcza tych do których są mocowane sprężyny z amortyzatorami (rys. 12a). Aby ograniczyć ich deformację uzupełniono ramę o dodatkowe dwa kształtowniki. Otrzymane po tej modyfikacji przemieszczenia konstrukcji nośnej przedstawiono na rys. 12b. Na rys. 13 przedstawiono natomiast jak zmieniały się zredukowane naprężenia maksymalne w projektowanej ramie w wyniku kolejnych modyfikacji jej kształtu.

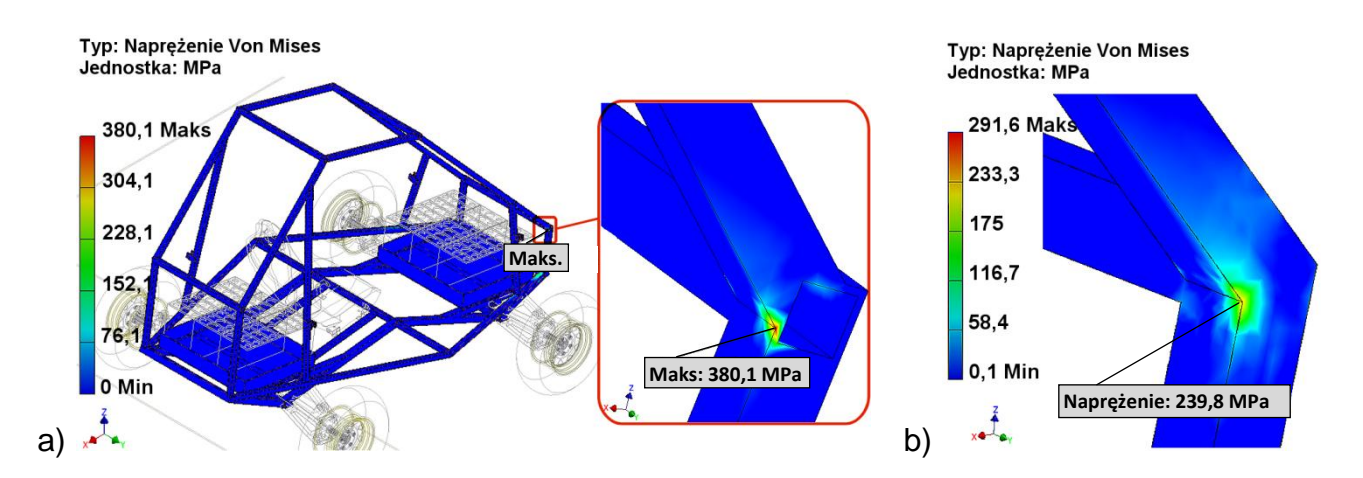

Rys. 11. Wpływ zmiany sposobu połączenia kształtowników w węźle na jego wytężenie. Rozkład warstwic zredukowanych naprężeń dla stanu obciążenia B\_1: a) przed modyfikacją, b) po modyfikacji

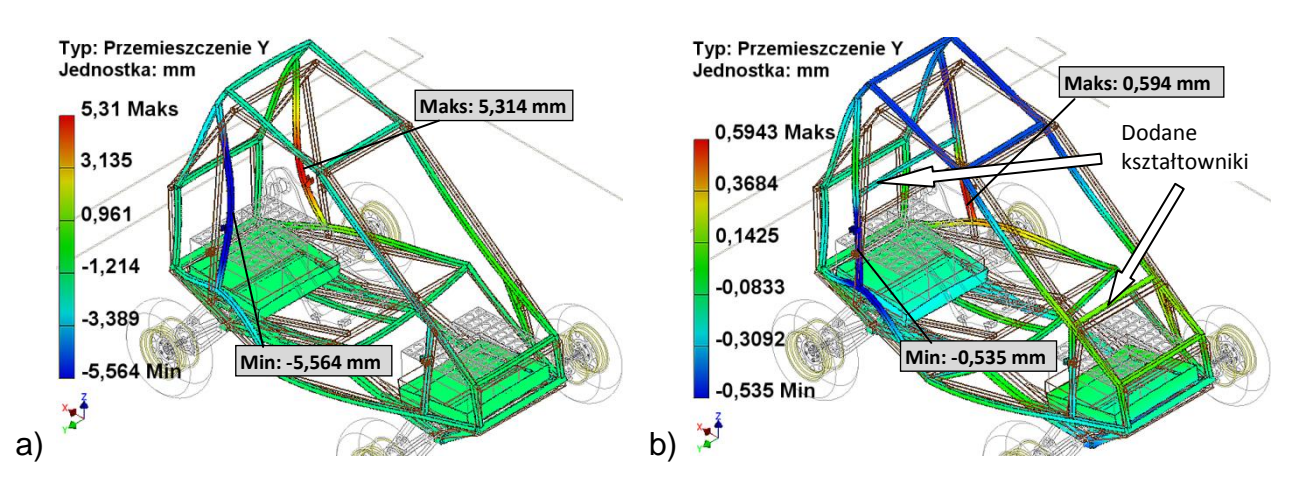

Rys. 12. Wpływ modyfikacji polegającej na uzupełnieniu ramy o dodatkowe kształtowniki, na jej sztywność. Składowe UY przemieszczeń dla stanu obciążenia B\_2: a) przed modyfikacją, b) po modvfikacii

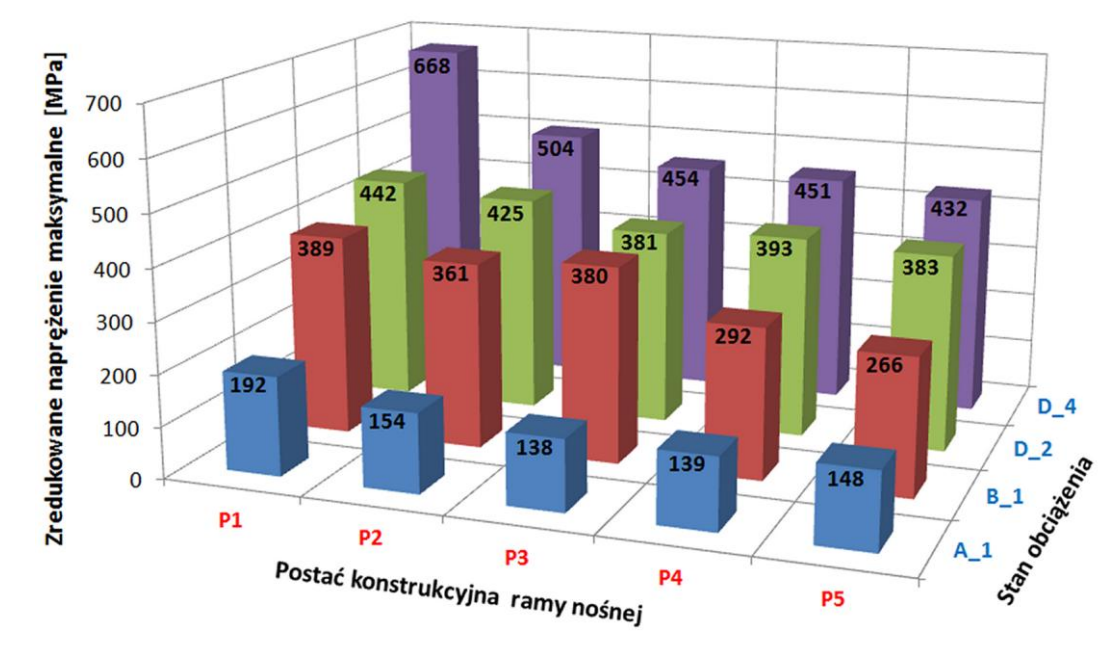

#### Legenda:

- P1 pierwotnie przyjęta postać konstrukcyjna ramy (model podstawowy);
- P2 P1 + przesunięta o 10 mm w kierunku środka ramy przednia skrzynia na ogniwa;
- P3 P2 + 18 kształtowników o przekroju 30x30x3 zastąpiono kształtownikami o przekroju 40x40x4;
- P4 P3 + zmodyfikowany sposób połączenia kształtowników w dwóch węzłach konstrukcyjnych, w przedniej części ramy;
- P5 P4 + uzupełniono ramę o dodatkowe kształtowniki pomiędzy mocowaniami amortyzatorów.

Rys. 13. Zredukowane naprężenia maksymalne w projektowanej ramie nośnej dla jej kolejnych postaci wynikających z zastosowanych modyfikacji konstrukcji

### **3. WNIOSKI**

Wykonując poszczególne prace (składające się na proces wirtualnego prototypowania) w środowisku programu Autodesk Inventor Professional 2011, stwierdzono że:

 Prawidłowe opracowanie modelu wirtualnego wymaga dokładnego sprawdzenia wszystkich połączeń standardowych otrzymanych w wyniku automatycznej konwersji wiązań zespołu, a w razie konieczności uzupełnienia ich o połączenia zdefiniowane bezpośrednio w ŚSD;

- Duże ułatwienie w kwestii prawidłowego doboru połączeń stanowi narzędzie Statusu Mechanizmu, które wyszukuje zamknięte łańcuchy kinematyczne oraz występujące w nich nadmiarowe wiązania;
- Uwzględnienie w modelu wirtualnym elementów podatnych, np. sprężyn, wymaga zastąpienia ich modeli geometrycznych tzw. połączeniami siłowymi, które definiuje się za pomocą współczynników sztywności oraz tłumienia;
- Dokonanie jakichkolwiek modyfikacji na elementach składowych modelu wirtualnego, w wyniku których następuje zmiana ich masy oraz masowych momentów bezwładności wymaga, aby przed uruchomieniem symulacii dynamicznej recznie wymusić aktualizację brył;
- Po zakończeniu automatycznej konwersji obciążeń pomiędzy ŚSD a ŚAN należy uważnie skontrolować otrzymane wartości, kierunki i zwroty wektorów sił oraz momentów, a także ich położenie względem modelu. Jeżeli w modelu występują połączenia siłowe typu sprężyna-amortyzator, należy zmienić zwroty odpowiadających im wektorów sił;
- Zastosowany w programie tzw. generator siatek, posiada bardzo ograniczone możliwości konfigurowania ustawień, a ponadto nie wyświetla żadnych informacji w przypadku problemów z podziałem modelu na elementy skończone. Niemożliwe jest także usunięcie siatki, ani też dokonanie jakichkolwiek modyfikacji na siatce już istniejącej;
- Program Inventor pozwala na poznanie lokalizacji miejsc wytężonych w konstrukcji oraz wpływu wprowadzanych zmian na stan wytężenia, lecz uzyskanie zbliżonych do rzeczywistych wartości naprężeń jest bardzo trudne z uwagi na brak możliwości zagęszczania już istniejących siatek;
- Integracja w jednym programie wszystkich narzędzi wykorzystywanych w procesie projektowania metodą wirtualnego prototypowania stwarza możliwość szybkiego i taniego dostosowania projektowanego wyrobu do warunków w których będzie on użytkowany oraz sprawdzenia wpływu zmian tych warunków na zaprojektowany wyrób.

# **LITERATURA**

- [1] AUWERAER H. and others: Virtual prototyping for sound quality design of automobiles. Sound And Vibration, April 2007, pp. 26-30.
- [2] DĘBSKI H., KOSZAŁKA G., FERDYNUS M.: Wykorzystanie MES w analizie struktury nośnej ramy naczepy o zmiennych parametrach eksploatacyjnych. *Eksploatacja i Niezawodność – Maintenance and Reliability*, Vol.14, No.2, 2012, s. 107-114.
- [3] DIETZ S., HIPPMANN G., SCHUPP G.; Interaction of vehicles and flexible tracks by cosimulation of multibody vehicle systems and finite element track models. The dynamics of vehicles on roads and on tracks, Supplement to Vehicle System Dynamics, Vol. 37, 2003, pp. 372-384.
- [4] FUI T. H., RAHMAN R.: Statics and dynamics structural analysis of a 4.5 ton truck chassis. *Jurnal Mekanikal*, No.24, 2007, pp. 56-67.
- [5] HELLGREN J.: Modelling of hybrid electric vehicles in Modelica for virtual prototyping. 2-nd International Modelica Conference, Proceedings, March 18-19 2002, Oberpfaffenhofen, Germany, pp. 247-256.
- [6] MAKOWSKI M., ZAJĄC M., POKORSKI J.: Ograniczenie zmian nacisku kół pojazdu patrolowego ze sterowanymi tłumikami magnetoreologicznymi. *Logistyka* 6/2011, s. 2429- 2438.
- [7] MARZOUGUI D.: Development & validation of a 1994 Chevrolet C2500 pick-up truck FE model. Technical Summary, The National Crash Analysis Center, 2007-T-009, May 2008.
- [8] MARZOUGUI D. and others: Development and validation of a pick-up truck suspension finite element model for use in crash simulation. Working Paper, NCAC 2003-W-003, October 2003.
- [9] NACHIMOWICZ J., PIESIECKI R.: Zastosowanie metod komputerowych do projektowania ram nośnych replik samochodów – obliczenia statyczne. *Acta Mechanica Et Automatica*, Vol.3, No.1, 2009, s. 91-94.
- [10] OBERZIG S.: Projekt koncepcyjny ramy nośnej jednoosobowego pojazdu terenowego o napędzie elektrycznym. Praca dyplomowa magisterska, Akademia Techniczno-Humanistyczna w Bielsku-Białej, Bielsko-Biała 2012.
- [11] ORZEŁOWSKI S.: Budowa podwozi i nadwozi samochodowych. WSiP, Warszawa 1998.
- [12] RUSIŃSKI E., CZMOCHOWSKI J., SMOLNICKI T.: Zaawansowana metoda elementów skończonych w konstrukcjach nośnych. Oficyna Wyd. Politechniki Wrocławskiej, 2000.
- [13] RUSIŃSKI E.: Zasady projektowania konstrukcji nośnych pojazdów samochodowych. Oficyna Wyd. Politechniki Wrocławskiej, 2002.
- [14] RUSIŃSKI E.: Mikrokomputerowa analiza ram i nadwozi pojazdów i maszyn roboczych. WKŁ, Warszawa 1990.
- [15] SCHIEHLEN W., VALASEK M. Editors: Virtual nonlinear multibody systems. NATO Science Series, II. Mathematics, Physics and Chemistry, Vol. 103, Kluwer Academic Publishers 2003.
- [16] SKARKA W.: Rozwój metodologii prac projektowych z zastosowaniem zaawansowanych systemów CAD/CAM/CAE na przykładzie projektów konkursowych. *Przegląd Mechaniczny*, Z.5/2005, s. 74-83.
- [17] ZAOUK A. and others: Validation of a non-linear finite element vehicle model using multiple impact data. ASME Winter Annual Congress and Exposition, Atlanta, GA. November 17-22, 1996, ASME Publication: Crashworthiness and Occupant Protection in Transportation Systems, AMD. Vol. 218, pp.91-106.
- [18] ZIELIŃSKI A.: Konstrukcja nadwozi samochodów osobowych i pochodnych. WKŁ, Warszawa 2008.
- [19] ika Report 8329: A Test Procedure for Vehicle Dynamic Controllers.